**IHS Diabetes Care and Outcomes Audit**

## **Audit 2024 Orientation for Non-RPMS Electronic Audits**

#### **IHS Division of Diabetes Treatment and Prevention 9/12/2023**

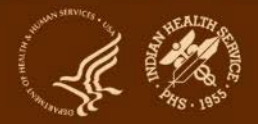

### **A note for those watching the recording**

If you would like copies of any of the materials referenced during this webinar, contact the IHS Diabetes Audit team at [diabetesaudit@ihs.gov.](mailto:diabetesaudit@ihs.gov)

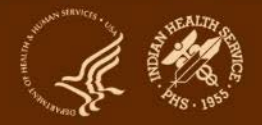

## **Abbreviations**

- **ADC** = [Area Diabetes Consultant](https://www.ihs.gov/diabetes/about-us/area-diabetes-consultants-adc/)
- **AI/AN** = American Indian/Alaska Native
- **Audit** = [IHS Diabetes Care and Outcomes Audit](https://www.ihs.gov/diabetes/audit/)
- **BP = Best Practice** = [SDPI Diabetes Best Practice](https://www.ihs.gov/sdpi/sdpi-community-directed/diabetes-best-practices/)
- **DDTP** = [IHS Division of Diabetes Treatment and Prevention](https://www.ihs.gov/diabete)
- **DMS** = [RPMS Diabetes Management System](https://www.ihs.gov/diabetes/audit/audit-rpms-dms-information/)
- **GPRA** = [Government Performance and Results Act](https://www.ihs.gov/crs/gprareporting/)
- **EMR** = Electronic Medical Record (RPMS or other)
- **I/T/U** = IHS, Tribal, and Urban
- **RKM** = Required Key Measure
- **RPMS** = [IHS Resource and Patient Management System](https://www.ihs.gov/rpms/)
- **SDPI** = [Special Diabetes Program for Indians](https://www.ihs.gov/sdpi/)
- **SOS** = [SDPI Outcomes System](https://www.ihs.gov/sdpi/sdpi-outcomes-system-sos/)

### **Today's topics**

- 1. Audit Overview
- 2. Audit Process
- 3. Changes for 2024
- 4. Alaska Area Experience
- 5. Resources: Checklist and Code Lists
- 6. Introduction to Audit Website and WebAudit
- 7. Questions

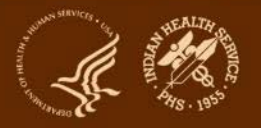

## **Audit Overview**

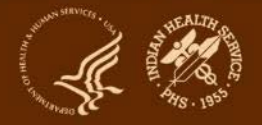

## **What is the Audit and why do it?**

**What:** A process for assessing diabetes care and health outcomes for American Indian and Alaska Native people with diagnosed diabetes

#### **Why:**

- **1. To work towards the goal of providing all diabetes patients with the highest quality of care, as outlined in the [IHS Diabetes Standards of Care](https://www.ihs.gov/diabetes/clinician-resources/soc/)**
- 2. To assess the diabetes care provided at a facility, including strengths and areas for improvement
- 3. To fulfill requirements of Special Diabetes Program for Indians (SDPI) grants (participation in Annual Audit)
- 4. To contribute to Area and IHS outcome measures and reports

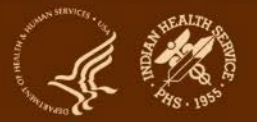

## **When are Audits done?**

- **1. Annual Audit**: Once per year, data submitted to and processed by DDTP. For 2024:
	- **a. Audit Period**: **Jan 1-Dec 31, 2023**
	- **b. Due date: 3/15/2024**
- **2. Interim Audits\*** : Can be many times per year, for SDPI, Area, or local use.
	- **a. Period of care:** Locally or Area determined
	- **b. Due date**: Locally or Area determined

\*Use of Audit tools for any purpose other than the *Annual Audit.*

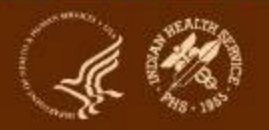

## **Who conducts Audits?**

### **I/T/U health care facilities associated with an SDPI grant**

- Different types of facilities: clinics, health stations, hospitals
- Vary in size: <25 to >5000 diabetes patients
- Use a variety of EMR systems: RPMS and others

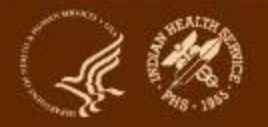

### **What does the Audit measure?**

NOTE: It is highly recommended that you review the Audit 2024 Instructions prior to conducting an Audit. Audit Period Ending Date: 12 / 31 / 2023 **Examinations (during Audit period)** Foot (comprehensive or "complete", including eva **Facility Name:** sensation and vascular status): **Reviewer initials:**  $\square$ <sub>1</sub> Yes  $\square$ <sub>2</sub> No State of residence: Eye (dilated exam or retinal imaging): Month/Year of Birth:  $\Box$ <sub>1</sub> Yes Birth Sex: [31 Male  $\square$ <sub>2</sub> No D<sub>2</sub> Female Dental: **TRUnknown**  $\Box$ <sub>1</sub> Yes Date of Diabetes Diagnosis  $\square$ <sub>2</sub> No DM Type: 01 Type 1  $\square$ <sub>2</sub> Type 2 **DACE 3 Tobacco/Nicotine Use (d) Hepatitis C (HCV) ACE Inhibitor or ARR** HCV diagnosed (ever): Tobacco Prescribed (as of the end of the Audit period): **D**<sub>1</sub> Yes **Screened for tobacco use**  $\square$ <sub>1</sub> Yes  $\Box$  No  $-\Box_1$  Yes **FB No** is if not diagnosed with HCV, screened at least once (ever):  $-\Box$ 2 No **THE YAS** Tobacco user ommony prescribes meacasons incluse:<br><u>AGE Inhibitors:</u> benazepili, captoprii, enalaprii, fosinoprii, iisinoprii, ramiprii<br><u>ABBs:</u> candesartan, irbesartan, losartan, olmesartan, telmisartan, valsartan **CD No**  $\Box$ 1 Yes  $-\Box$ 2 No Aspirin or Other Antiplatelet/Anticoagulant Therapy **Retinopath** Prescribed (as of the end of the Audit period): **Diagnosed** (ev Tobacco cessation cou **TH Yes**  $\square$ <sub>1</sub> Yes **Cla Yes Fix No.**  $\square$ <sub>2</sub> No  $\square$ <sub>2</sub> No. **Amputation** Commonly prescribed medications include: Electronic Nicotine Delivery mmony preconoce mesusavans incuae:<br>Anticosaulantis, episaban (Bilquis), dabigatran (Prodoxo), edoxaban<br>(Savayso), enoxaparin (Lovenox), rivaroxaban (Konwito), ventrain (Coum<br>Antiplatetets: spirin, aspirin(Pippidamole (Aggr Lower extremity (ever), any type (e.g., toe, partial foot, above **Screened for ENDS use** or helow kneel:  $-\Box$ 1 Yes **CleVer**  $\square$ <sub>2</sub> No **CINA ENDS** user **Statin Therap** mmunicati Prescribed (as of the end of the Audit period  $\square$ <sub>1</sub> Yes Influenza vaccine (during Audit period) **Cla** Yes  $\square$ 2 No **Fli Yes Filt** No. **C**<sub>2</sub> No. \*ENDS include: vapes, vapori: □ Allergy/intolerance/contraindication Pneumococcal [PCV15, PCV20, or PPSV23] (ever): os muuue.<br>rettes (e-cig **Cla** Yes Commonly prescribed medications include: atorvastatin, fluvastatin, lovastatin<br>pitavastatin, pravastatin, rosuvastatin, simvastatin **Vital Statistics**  $\square$ <sub>2</sub> No **Cardiovascular Disease (CVD) Height (last ever)** Td. Tdap, DTaP, or DT (in past 10 years); —<br>□1 Yes **Diagnosed (ever) Weight (last in Audit perio**  $\square$ <sub>2</sub> No **Fis** Vot Tdap (ever):<br>Du Yes  $\square$ <sub>2</sub> No **TH Yes Tuberculosis (TB)**  $\square$ 2 No  $\n **2** No$ TB diagnosis (latent or active) documented (ever): **Hepatitis B complete series (ever): Blood pressure (last 3 durin**  $\n **Li Yes**\n$ **Fli Yes**  $-\Box$ 2 No **Claim** TB test done (most recent): **Claimmung** — □1 Skin test (PPD) Shingrix/recombinant zoster vaccine (RZV) complete series -D<sub>2</sub> Blood test (OFT-GIT, T-SPOT) (ever):  $\square$ <sub>1</sub> Yes **Ela No test documented**  $\square$ 2 No  $+$  TB test result Laboratory Data (most recent result during Audit period) **D**<sub>1</sub> Positive - Cl2 Negative A1C-96 Version: 7/24/2023 □ No result documented **A1C Date obtaine** If TB diagnosed and/or test result positive treatment initiated **Total Cholesterol** mg/dL (e.g., isoniazid, rifampin, rifapentine, others): **HDI Cholesterol:** mg/dL  $\overline{\Box}$  Yes **IDI** Cholesterol: mg/dL **Claims Triglycerides** mg/dL **Fix Unknown Serum Creatinine** mg/dL - If TR result negative test date: eGFR:  $mL/min/1.73 m<sup>2</sup>$ Date:  $\sqrt{1}$ mg/g ("Quantitative urine albumin-to UACR<sup>\*</sup> creatinine ratio) **Local Questions [Optional**  $\frac{1}{105}$ Version: 7/24/2023 Page 2 of 2

**IHS Diabetes Care and Outcomes Audit, 2024** 

#### **Audit Form (2 pages)**

- Blood pressure
- **Height and weight**
- Tobacco use
- Exams
- Education
- Medications
- Immunizations
- Lab results
- Comorbidities: depression, CVD, TB
- More ...

#### **There are changes** *(almost)* **every year!**

### **Different time periods for different items**

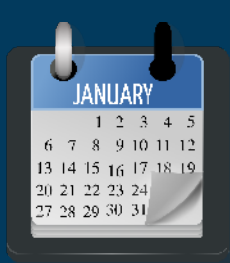

#### 12 month (Audit) period for most including:

- Tobacco screening and use
- Weight
- Blood pressure
- Education
- Exams
- Labs

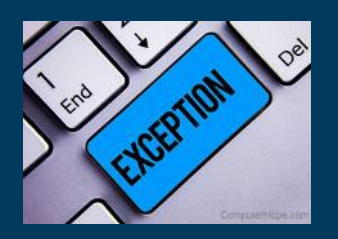

#### **Exceptions**

- Height (last ever)
- TB test/results/treatment (ever)
- Immunizations (except flu)
- Health conditions (e.g., HTN, CVD)
- Medications (as of Audit period end)

#### Look for key words, such as : "Audit period", "ever"

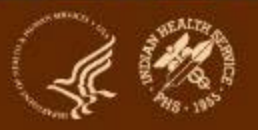

### **How are these outcomes reported?**

#### Sample section from WebAudit Audit Report

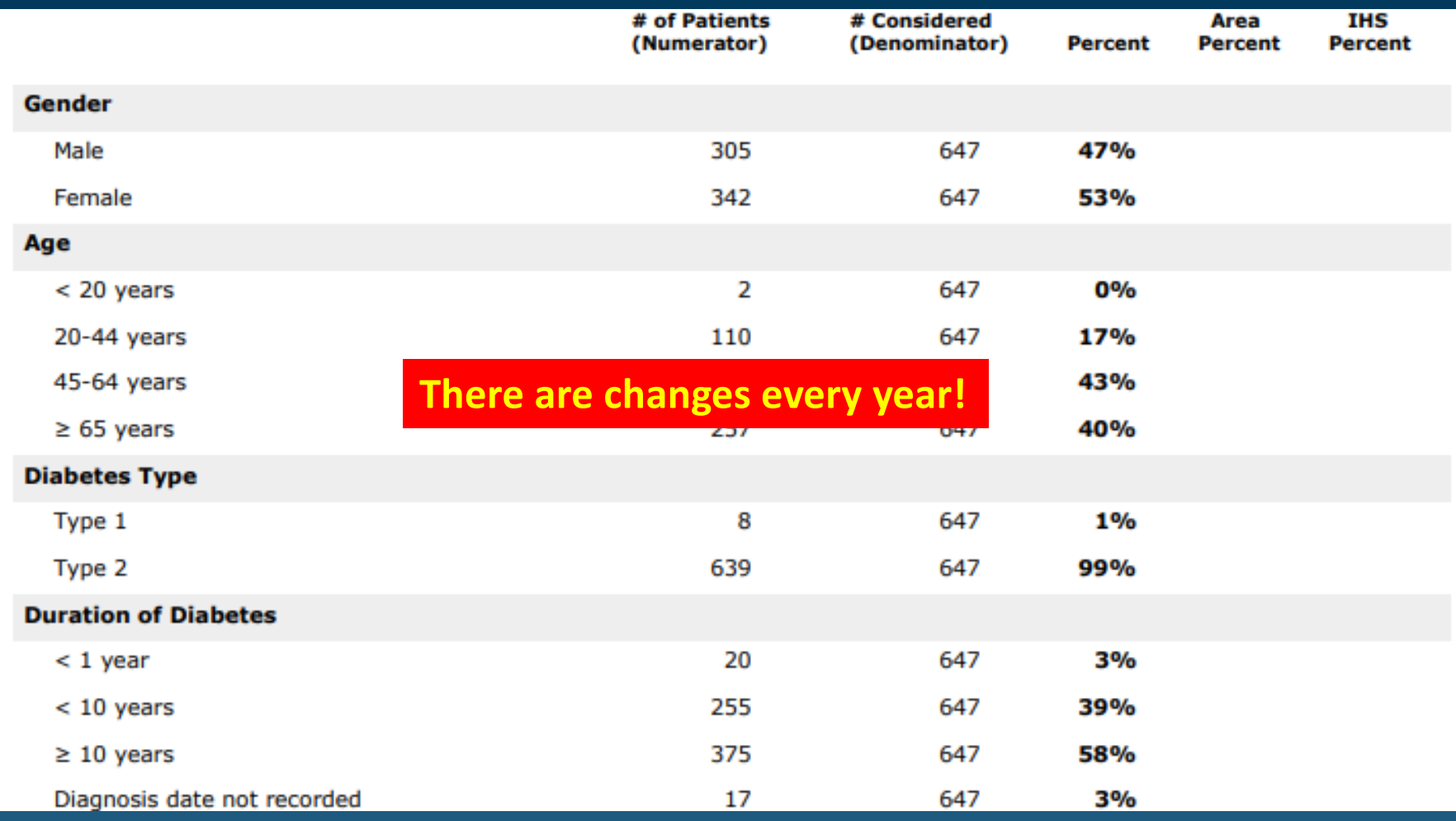

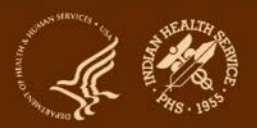

### **How are results provided via the WebAudit?**

#### Input=data file or paper forms

#### Audit2024DemoData N5.txt - Notepad

File Edit Format View Help

NUDITDATE^FACILITYNA^REVIEWER^STATE^MOB^YOB^SEX^DODX^DMTYPE^TOBSCREEN^TOBACCOUSE^TOBCOUNSEL^ENDSSCREEN^ENDSUSE^FI 12/31/2022^DEMODATA^KLS^NM^6^1963^2^1/19/2012^2^1^2^ ^1^2^5^3.78^171^1^127^80^126^81^105^62^1^1^1^2^1^2^1^1^2^2^ .2/31/2022^DEMODATA^KLS^NM^3^1953^1^11/3/1995^2^1^2^ ^1^2^5^0.91^133^1^153^88^134^64^151^77^1^1^1^2^1^2^1^1^2^1^1 l2/31/2022^DEMODATA^KLS^NM^5^1964^2^3/1/1985^2^1^2^ ^1^2^5^4^180^1^123^73^136^97^128^84^1^1^2^2^1^4^1^1^2^1^1^2^ l2/31/2022^DEMODATA^KLS^NM^3^1957^1^6/10/2011^2^1^2^ ^1^2^5^0.63^160^1^147^74^138^81^157^71^1^1^1^1^2^1^2^1^2^2

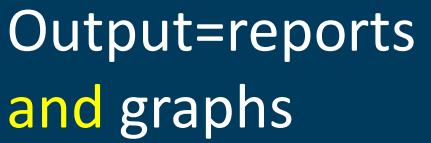

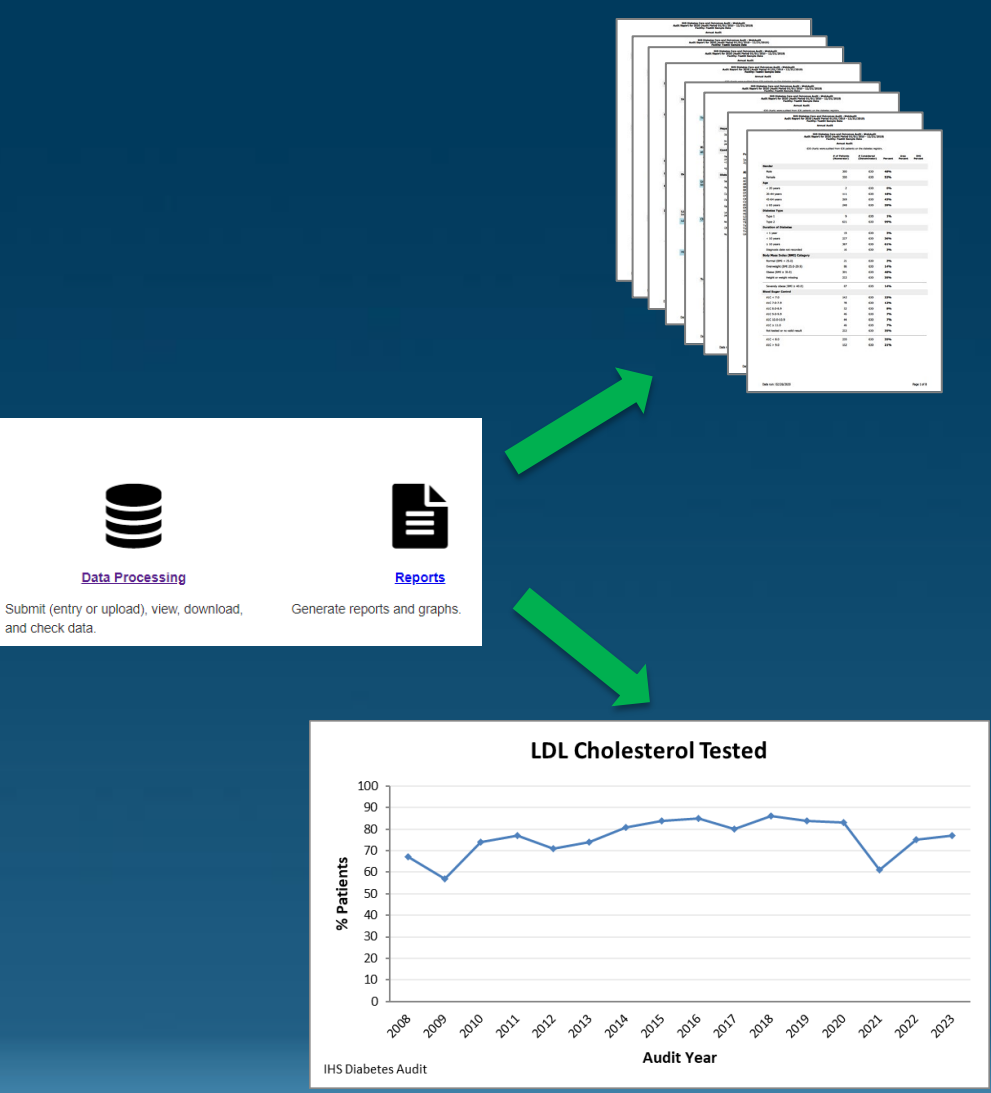

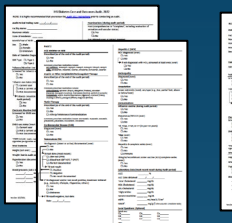

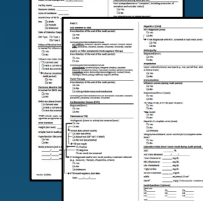

**Diabetes WebAudit** 

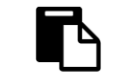

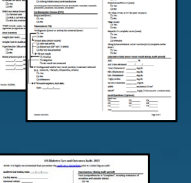

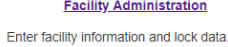

and check data

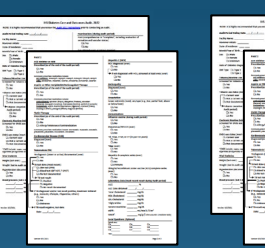

## **Audit Process**

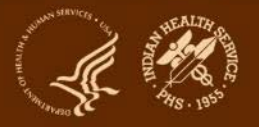

## **Big picture: encounters to data submission (1)**

### **Throughout the year:**

- 1. Patient encounters take place Including in-person and telehealth visits with providers, medication refills, lab tests, immunizations, education provided, others.
- 2. Information about all encounters is documented in EMR (or paper chart).
- 3. Other (historical) information may also be documented (e.g., TB diagnosed >10 years ago).

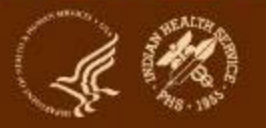

## **Big picture: encounters to data submission (2)**

#### **At Audit time:**

- **1. Identify** eligible patients with diabetes at facility.
- **2. Gather** data for these patients by one of two methods.
	- **a. Electronic Audit:** Extract data from EMR.
	- **b. Manual Audit:** Review charts (paper or EMR) and complete paper forms.
- **3. Review** data quality (round 1) electronic only, if possible.
- **4. Submit** data via the WebAudit.
- **5. Review** data quality (round 2).

See [Audit 2023 Instructions](https://www.ihs.gov/sites/diabetes/themes/responsive2017/display_objects/documents/audit/Audit2023Instructions.pdf) for additional information. Instructions for Audit 2024 will be available soon.

### **WebAudit**

- The WebAudit is a set of internet-based tools for Audit data submission, processing, and reporting.
- All Annual Audit data are submitted to DDTP via the WebAudit.
	- Upload a data file (Electronic Audit)
	- Manually enter data from paper forms (Manual Audit)
- Once data are submitted, all data processing and report tools are the same.
- Can also be used for Interim (non-Annual) Audits.
- Data and reports from previous Audits are retained.
- At least one person each from facility has access.

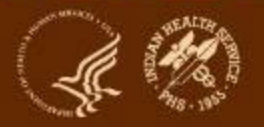

### **Before you begin**

- Notify your [Area Diabetes Consultant](https://www.ihs.gov/diabetes/about-us/area-diabetes-consultants-adc/) that you are planning to start Audit programming.
- Assemble your team. May include: programmers, diabetes program staff, analysts, administrators, others.
- Gather and review resources and materials.
	- From DDTP: See next slide
	- Local: Site specific documentation, others
- Develop a strategic plan, that includes but is not limited to:
	- Team member assignments
	- Consistent and ongoing communication among team members
	- Testing plan
	- Timelines

### **Audit 2024 materials**

### Many are final and others still in progress. As of 9/12/2023:

- Available now:
	- Audit form
	- Audit data file specifications
	- Audit Report specifications
	- "Non-RPMS" Audit checklist
- In progress:
	- Excel file with code lists
	- Audit Instructions
	- RPMS/DMS Audit logic for 2024

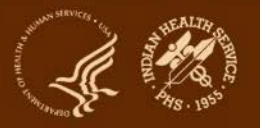

### **Electronic Audits - programming**

### **1. Required**:

- a. Identify eligible diabetes patients
- b. Extract data for all items according to detailed logic
- c. Create data file in specified format for current year

### **2. Optional, but recommended:**

- a. Store patient lists (e.g., for Audit or SDPI Target Group)
- b. Audit Report (summary of results for all patients)
- c. Individual Audit report (data for one patient)

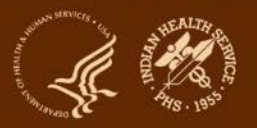

## **Eligible patients (1)**

First, identify patients who meet **all** of the following criteria:

- 1. Have a diagnosis of diabetes mellitus.
- 2. Are American Indian or Alaska Native.
- 3. Have at least one visit (in person or telehealth) during the one year Audit period:
	- a. With a diabetes related purpose of visit
	- b. To one of these clinics (numbers in parentheses are IHS specific clinic codes): General (01); Diabetic (06); Internal Medicine (13); Pediatric (20); Well Child (24); Family Practice (28); Chronic Disease (50); Endocrinology (69).

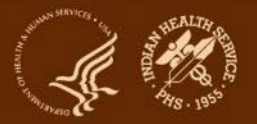

## **Eligible patients (2)**

Then, **exclude** patients who:

- 1. Received the majority of their primary care during the Audit period outside of your facility.
- 2. Are currently on dialysis AND received the majority of their primary care during the Audit period at the dialysis unit.
- 3. Died before the end of the Audit period.
- 4. Were pregnant during any part of the Audit period.
- 5. Have prediabetes (as determined by documented diagnosis or impaired fasting glucose [IFG], impaired glucose tolerance [IGT], or elevated A1C level).
- 6. Moved permanently or temporarily before the end of the Audit period.

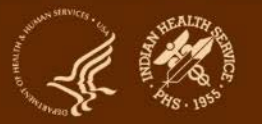

### **Identify eligible diabetes patients**

#### Two common options:

- 1. Diabetes registry or patient list, if available.
	- a. Existing: be sure to review and update, as needed
	- b. Newly created
- 2. Search:
	- a. Use diagnosis codes to identify patients with diabetes.
	- b. Determine which diabetes patients:
		- i. Had at least one qualifying visit during the Audit period.
		- **ii. Are identified as being American Indian or Alaska Native.**
		- iii. Do NOT meet any of the exclusion criteria.
	- c. If possible, save list of patients in case Audit needs to be rerun or for other activities.

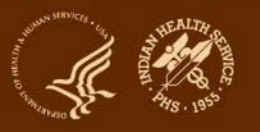

#### Different patient groups for Audit & SDPI Target Group: examples

**1. No overlap: education, tobacco use screening, or diabetes prevention only** (SDPI can include only at risk for diabetes)

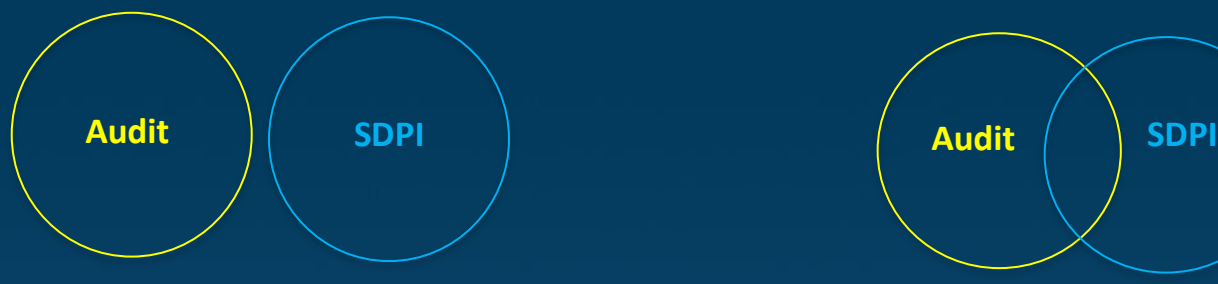

**3. SOS subset of Audit**  (SDPI includes only some diabetes patients)

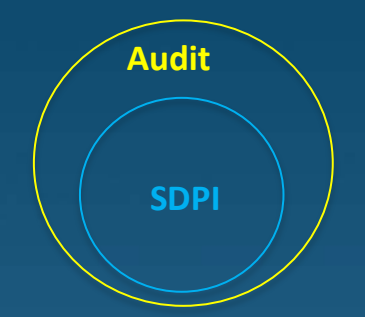

**2. Some overlap: education or tobacco use screening** (SDPI can include people with and without diabetes)

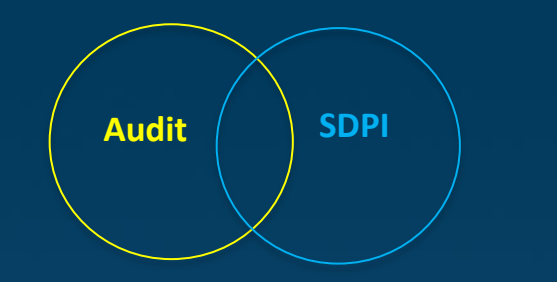

**4. Audit subset of SOS** (SDPI includes all (SDPI Includes all SDPI Target Group<br>community members)

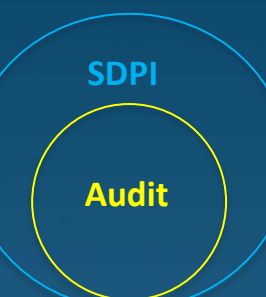

**5. Total overlap** 

**Audit**

**SDPI**

should be fixed for the year, people with diabetes are added throughout

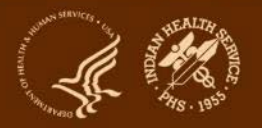

### **Extract data from EMR**

- **1. Review** Audit materials for the current year. If updating software (vs. new programming), pay particular attention to changes from the previous year.
- **2. Program** or update software per 2024 Audit requirements.
- **3. Test** and verify electronic Audit locally.
- **4. Test** data file upload via WebAudit.
- **5. Check** data quality using the WebAudit.
- **6. Optional: Confirm** accuracy by comparing local and WebAudit reports.
- **7. Make** any necessary corrections or changes.
- **8. Repeat** steps 2-7 as needed.

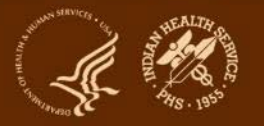

## **Audit Data File: general info**

- **1. Format**: Delimited text
- **2. Delimiter must be** the **O** symbol. It cannot be a tab, space, or any other character.
- **3. Line 1** contains the Audit field names in the required order.
- **4. Lines 2 and beyond** contain the data, with each line representing a single record/patient.
- 5. All records must contain a value or a place holder for all items. If there is no value for an item (because data are missing or due to skip pattern), the place holder must be one blank space between the delimiters (i.e.,  $\wedge \wedge$ ). Do not use 0 to represent missing information.

#### Blank space here

## **Audit Data File specifications: page 1**

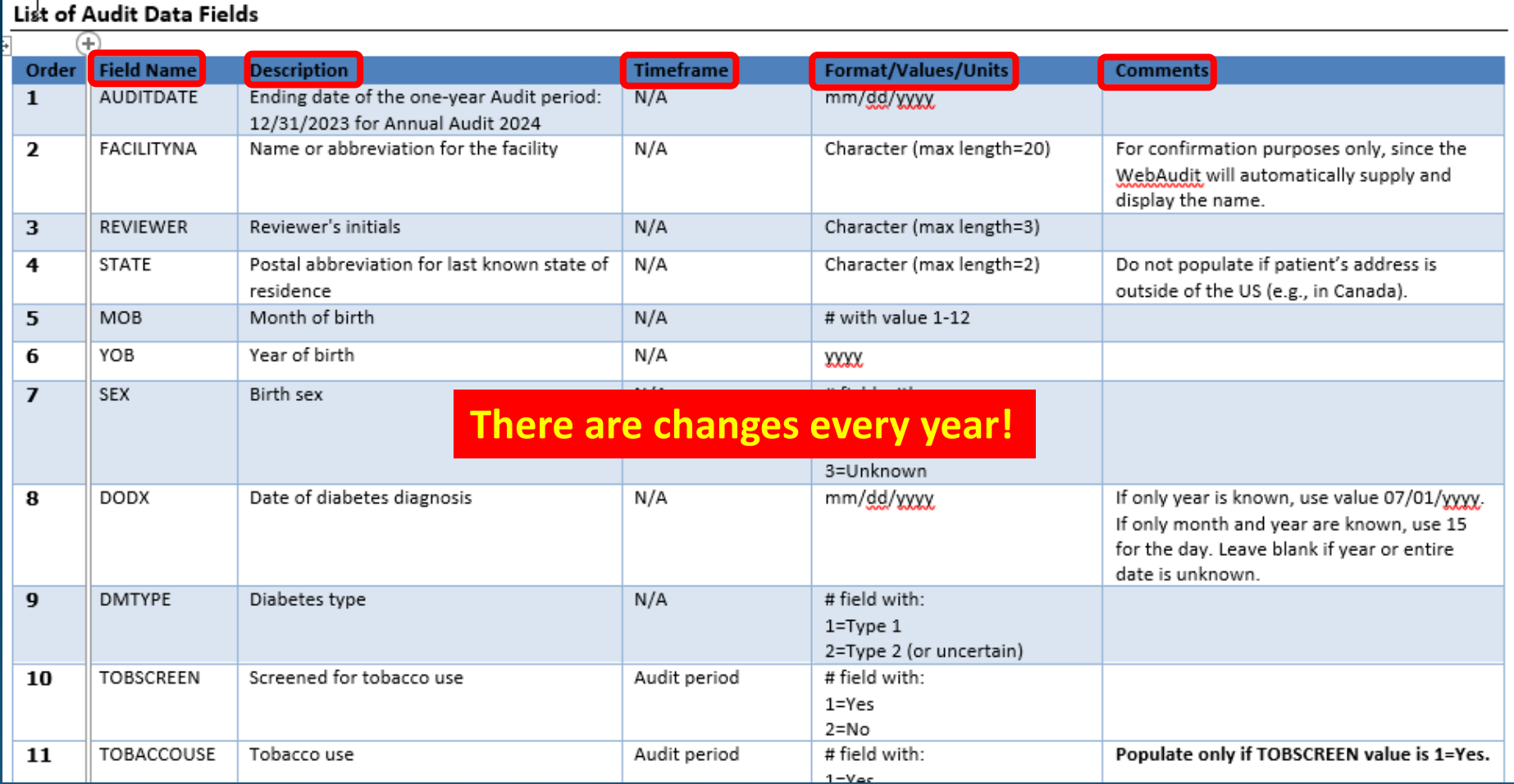

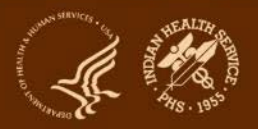

## **Audit Data File: sample**

Audit2024DemoData N5.txt - Notepad

File Edit Format View Help

AUDITDAYE^FACILITYNA^REVIEWER^STATE^MOB^YOB^SEX^DODX^DMTYPE^TOBSCREEN^TOBACCOUSE^TOBCOUNSEL^ENDSSCREEN^ENDSUSE^FE 12/31/2023^DEMODATA^KLS^NM^6^1963^2^1/19/2012^2^1^1^1^1^2^5^3.78^171^1^127^80^126^81^105^62^1^1^1^2^1^2^1^1^2^2^1 12/31/2023^DEMODATA^KLS^NM^3^1953^1^11/3/1995^2^1^2^ ^1^2^5^0.91^133^1^153^88^134^64^151^77^1^1^1^2^1^2^1^1^2^1^1 12/31/2023^DEMODATA^KLS^NM^5^1964^2^3/1/1985^2^1^2^ ^1^2^5^4^180^1^123^73^136^97^128^84^1^1^2^2^1^4^1^2^1^1^2^1 12/31/2023^DEMODATA^KLS^NM^3^1957^1^6/10/2011^2^1^2^ ^1^2^5^0.63^160^1^147^74^138^81^157^71^1^1^1^1^2^1^2^1^1^2^2^1 12/31/2023^DEMODATA^KLS^NM^12^1959^2^1/1/1982^2^1^2^\_^1^2^5^3^169^1^128^79^124^78^119^73^1^1^1^1^1^\_^2^1^1^2^1

#### Blank space here

- Can be viewed using Notepad, Word, Excel or other software that allows viewing of text files.
- **Original text file is the only one that can be uploaded into the WebAudit.**

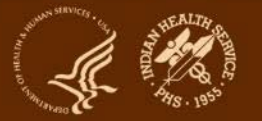

## **Testing (1)**

#### **1. Review data file to be sure it is in the proper format.**

- a. Delimited text format with  $\wedge$  as delimiter
- b. All data fields MUST be present in the file in the proper order for each data line
- c. Missing values MUST appear as a space between two delimiters:  $\Lambda$   $\Lambda$ instead of  $\lambda$
- d. First line lists field names, data are in lines 2-n

**2. Upload electronic data file to the WebAudit.**

- a. If successful, proceed to next step.
- b. If unsuccessful, review information about issues, make necessary corrections, and repeat previous step.

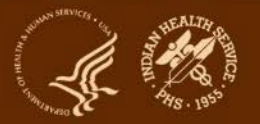

Blank space

here

## **Testing (2)**

#### **3. Review uploaded data (View/Download Data tool)**

- a. Is the number of records correct?
- b. Compare data for sample of individual patients vs. EMR.
- c. Download data in Excel format to see data for all patients.
- **4. Review WebAudit Data Quality Check.**
	- a. Lists potential issues with data that were successfully uploaded.
	- b. Large numbers of errors for a field indicate systemic problems.

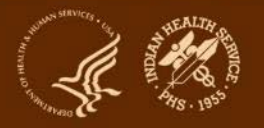

## **Testing (3)**

#### **5. Review Audit Report from the WebAudit.**

- a. Review results to ensure that they are consistent with what is expected based on knowledge of the facility.
- b. Compare with report programmed in your system (if available).
- c. Review for results close to 0% or 100%.
- d. Compare to report for previous year (Audit 2023).
- e. When available, review Trends Graphs from WebAudit.

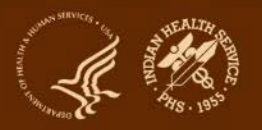

## **Testing (4)**

**6. Manually audit a small sample of records and compare vs. electronic Audit of the same records.**

- a. Data for both formats can be submitted to the WebAudit (as separate Interim Audits).
- b. Compare WebAudit Audit Reports for manual and electronic.

If any issues are found during testing, review and troubleshoot with your technical team.

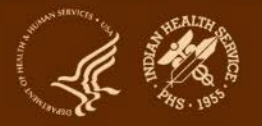

### **Notes about timing**

- As of September 2023, programming of WebAudit tools for 2024 is still in progress.
- These tools may not be available to general users until January 2024.
- If you have data files for testing before then, the Audit team should be able to upload them for you (beginning ~November).
	- DO NOT send files via email.
	- $-$  DO contact the team [\(diabetesaudit@ihs.gov\)](mailto:diabetesaudit@ihs.gov) to let them know you have a file for testing. They will send you a message via the IHS Secure Data Transfer Service that you can reply to with your file attached.

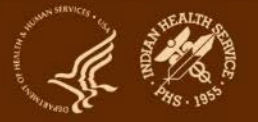

### **Audits for RPMS vs. other EMRs**

#### **Below are some specific examples. There are many other differences!**

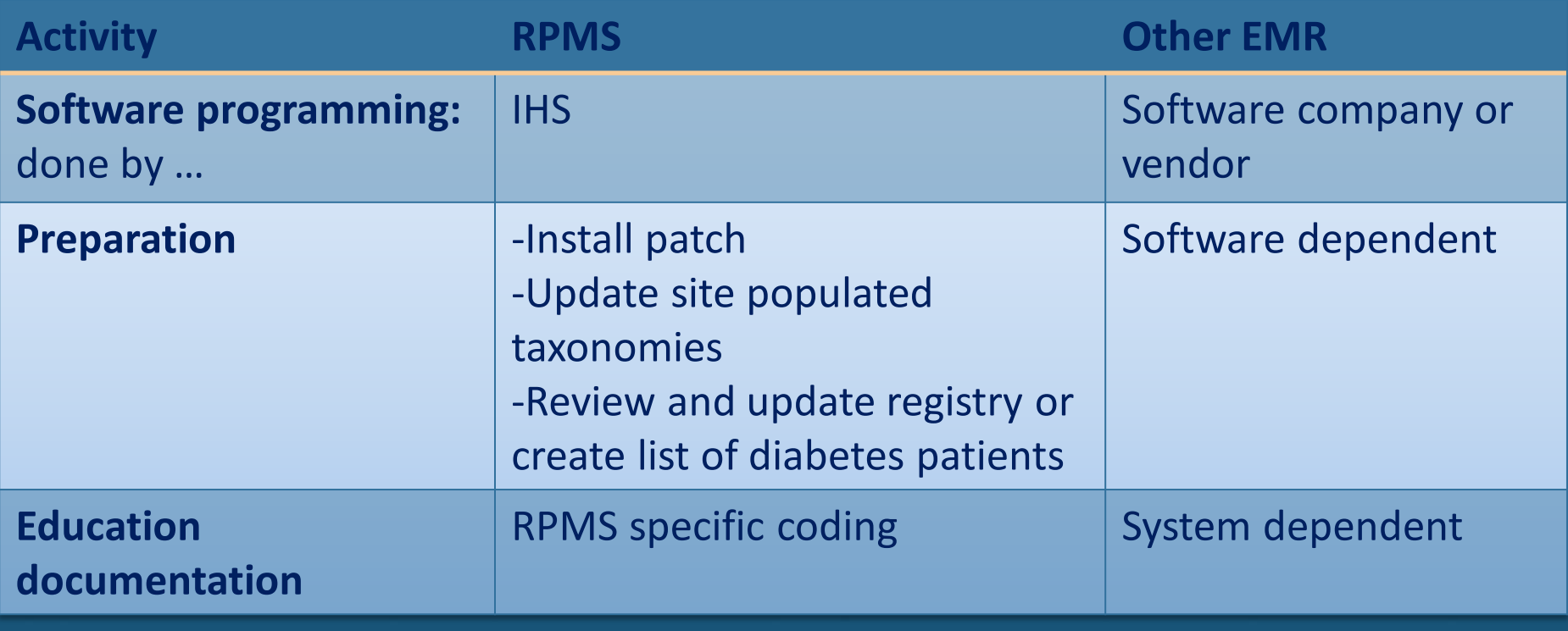

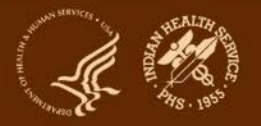

### **Lessons learned**

- **1. Eligible Patients:** Identifying them can be challenging.
- **2. Eligible Visits:** Reviewing only billable visits may not capture all Audit items.
- **3. Medications:** 
	- a. Be sure to review dates and include only those that are current as defined by the Audit instructions.
	- b. Check Audit Report for high percent of patients with no current medications, which indicates a potential problem with the data and/or logic.
- **4. Education, exams, historical data:** Extracting data can be challenging due to lack of standardized coding. Be sure to note how these are documented at your facility.
- **5. Labs - general:** Check Audit Report for high percent of patients with no result, which indicates potential problem with data and/or logic.
- **6. Missing data:** Do not use value of 0 to represent missing information.

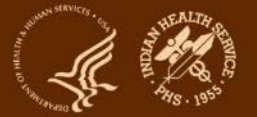

### **Takeaways and tips**

- **1. Start early!** Mapping data and programming requires time, planning, effort, and teamwork.
- **2. Coding:** Use the codes provided to identify comorbid conditions and complications (e.g., diagnosed depression, CVD, retinopathy).
- **3. Timing is important.** Be sure to use current year's materials (2024) and timeframe (Jan 1-Dec 31, 2023).
- **4. Find friends!** Networking with other sites using the same software may be helpful. However, mapping of data is usually unique to each site.
- **5. Plan B:** Manual Audits are always an option.

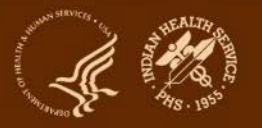

# **Changes for 2024**

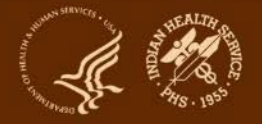
#### **Gender**

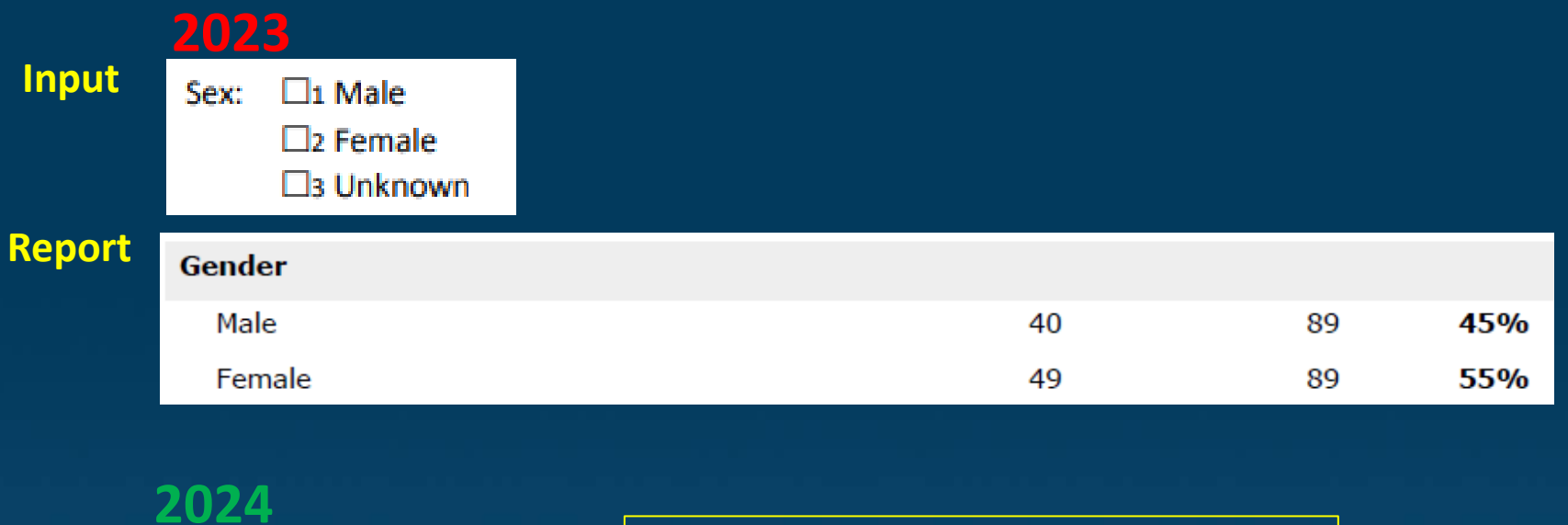

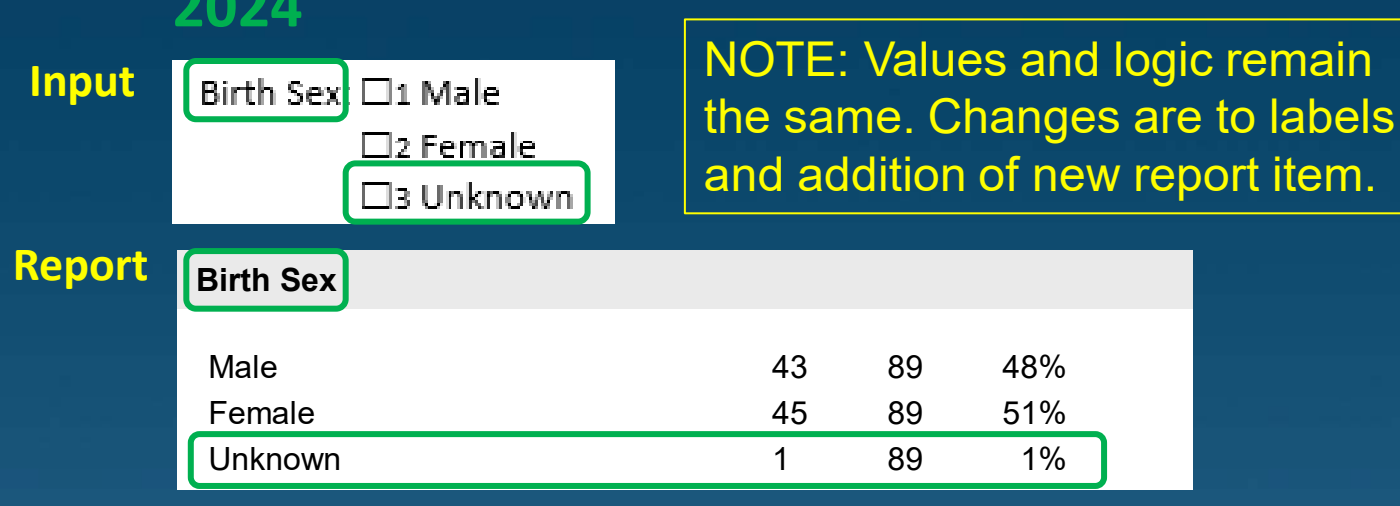

### **Tobacco/Nicotine Use input (1)**

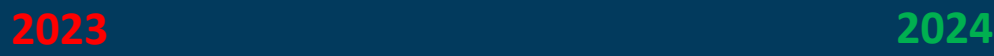

#### **Tobacco/Nicotine Use**

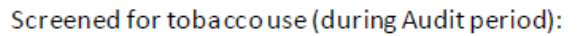

 $\Box$  1 Yes

 $\Box$ 2 No

Tobaccouse status (most recent):

 $\Box$  1 Current user

 $\square$ 2 Not a current user

 $\square$  3 Not documented

Tobaccocessation counseling/education received (during Auditperiod):

 $\Box$  1 Yes

 $\square$ 2 No

Electronic Nicotine Delivery Systems (ENDS)\* Screened for ENDS use (during Audit period):

 $\Box$  1 Yes

 $\square$ 2 No

ENDS use status (most recent):

 $\Box$  1 Current user

 $\square$ 2 Not a current user

 $\Box$ 3 Not documented

\*ENDS include: vapes, vaporizers, vape pens, hookah pens, electronic cigarettes (e-cigarettes or e-cigs), and e-pipes.

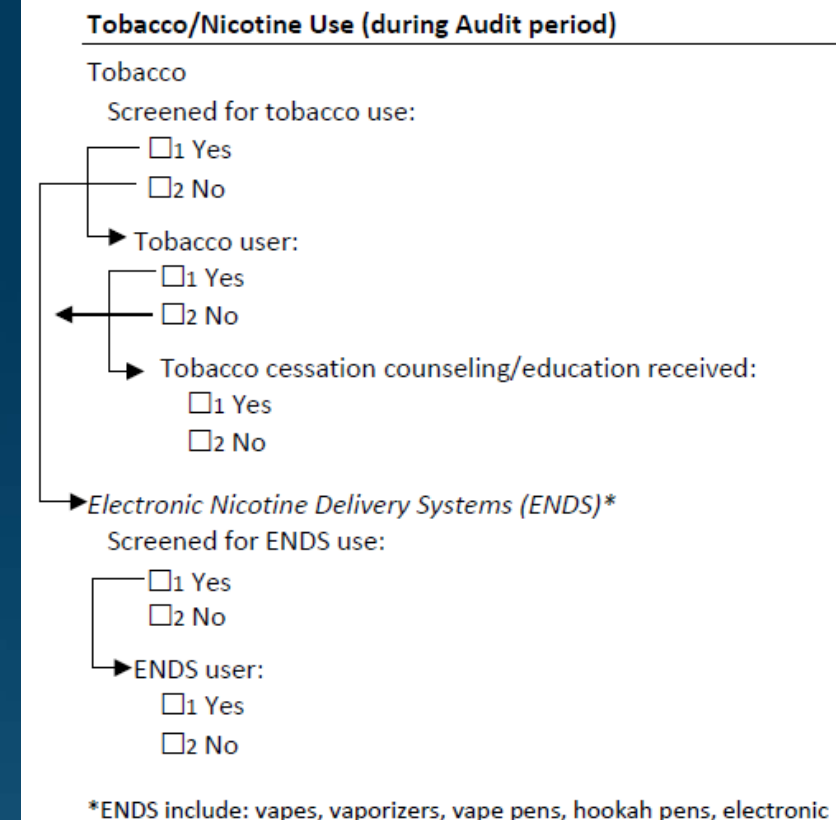

cigarettes (e-cigarettes or e-cigs), and e-pipes which contain nicotine.

- **1. Timeframe:** Now during Audit period for all (previously use could be prior)
- **2. Skip pattern:** Added for tobacco and ENDS screening

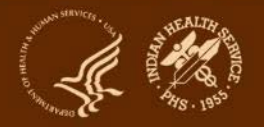

### **Tobacco/Nicotine Use input (2)**

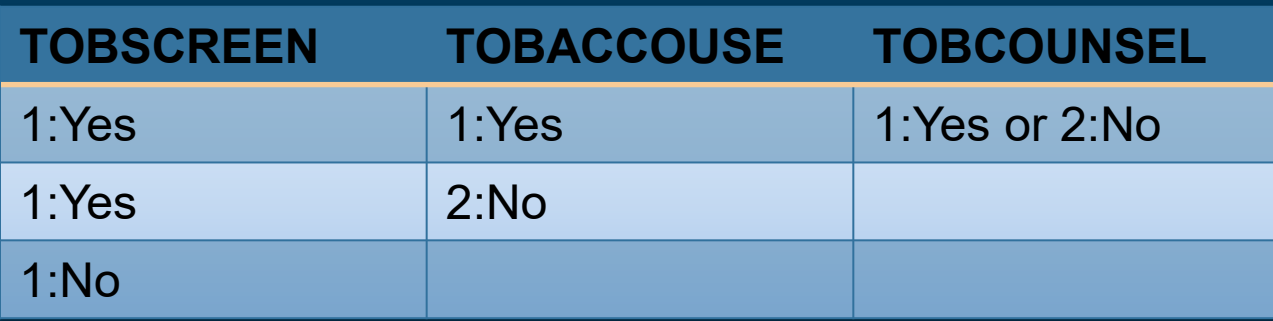

- All data rows **should** look like one of the above.
- If they **do not**:
	- Data should still upload into the WebAudit, but there will be errors in the Data Quality Check.
	- Reports will only count data per these patterns (e.g., if tobacco use is no but counseling is yes, the yes for counseling will not be counted).

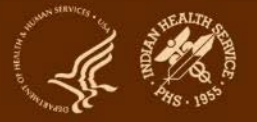

### **Tobacco/Nicotine Use: report**

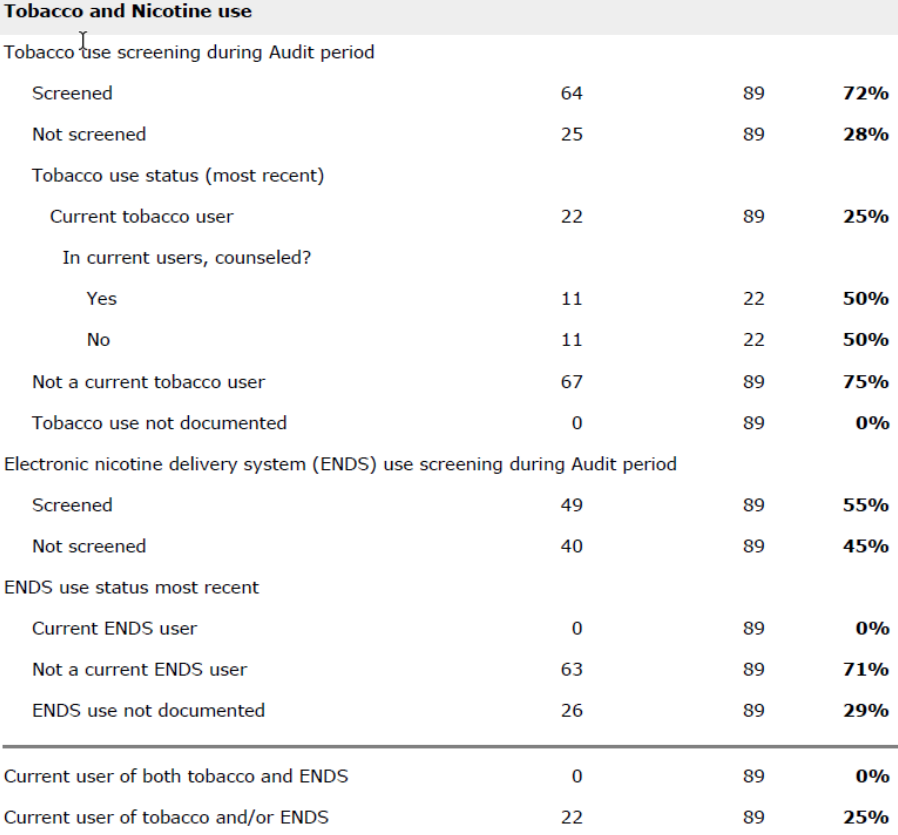

#### **2024**

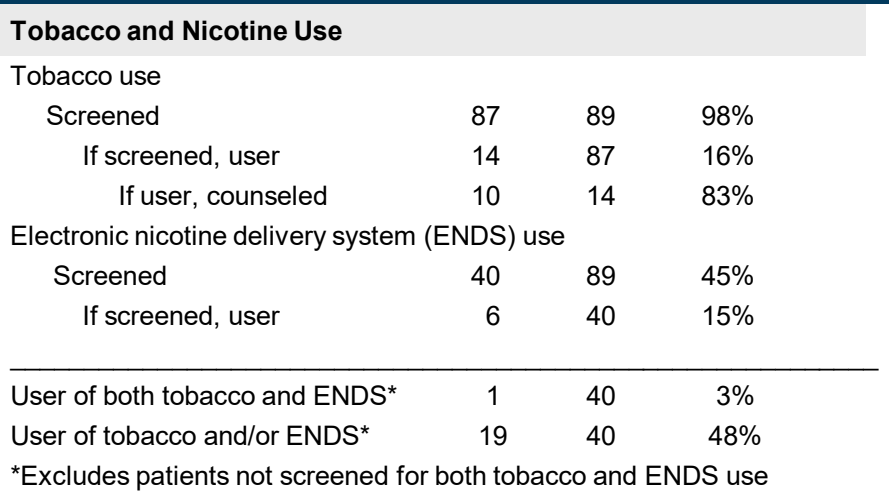

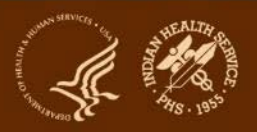

### **Blood pressure categories: report only**

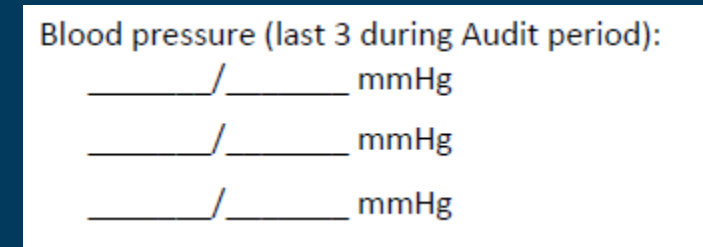

Input remains the same: up to three values per patient. See Instructions and Data File Specifications for details.

#### Report Changes

Blood Pressure (BP) - Based on one value or mean of two or three values

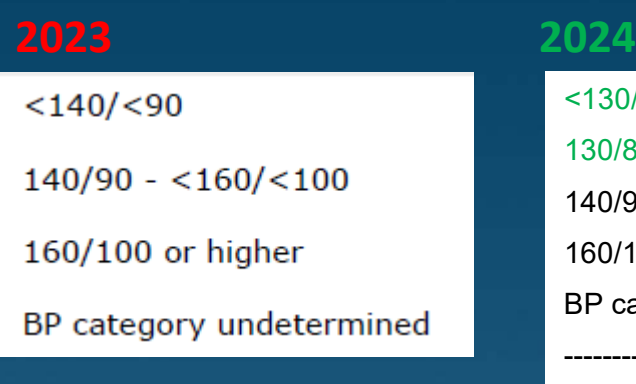

<130/<80 130/80 - <140/<90 140/90 - <160/<100 160/100 or higher BP category undetermined --------------------------

140/<90

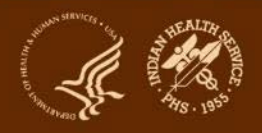

### **Blood pressure changes: other report sections**

#### **Hypertension**

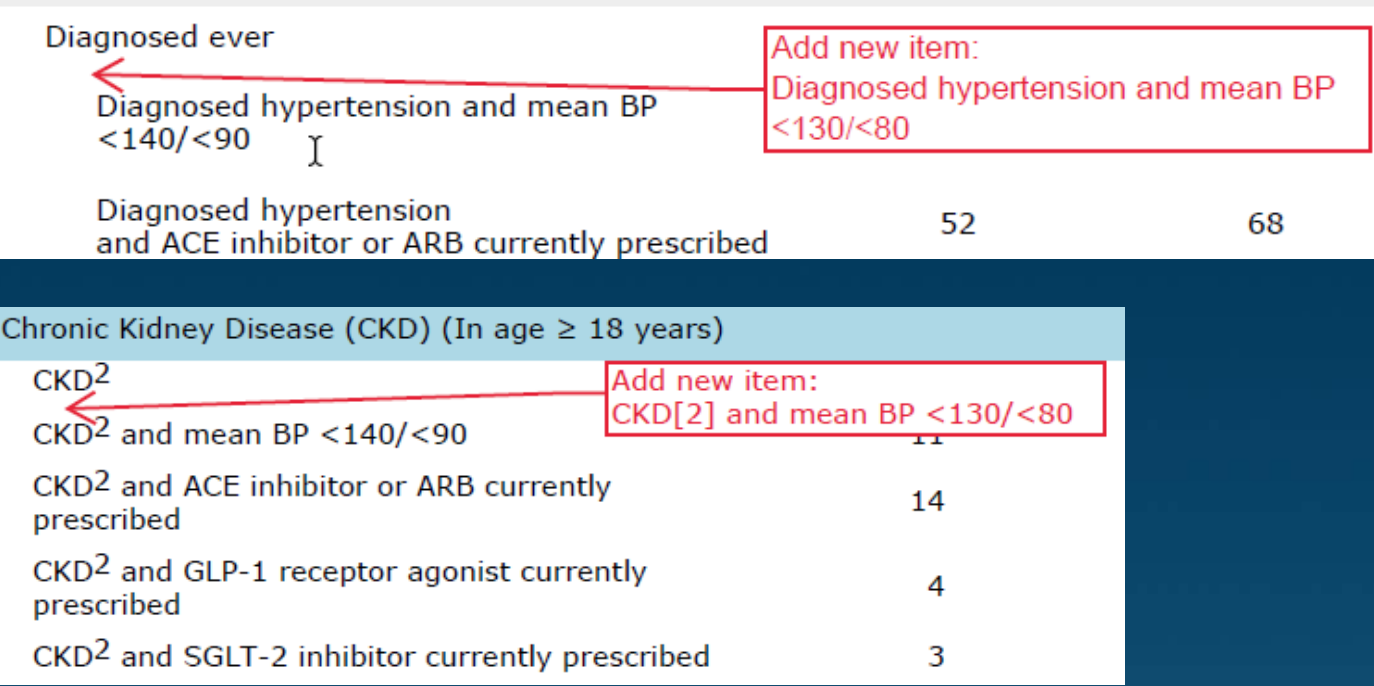

#### **Combined Outcomes Measure**

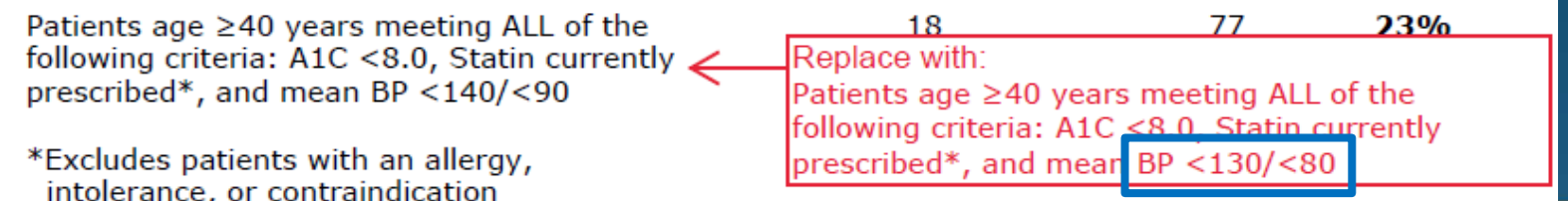

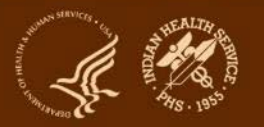

### **Blood pressure/tobacco changes: other report sections**

#### **Cardiovascular Disease (CVD)**

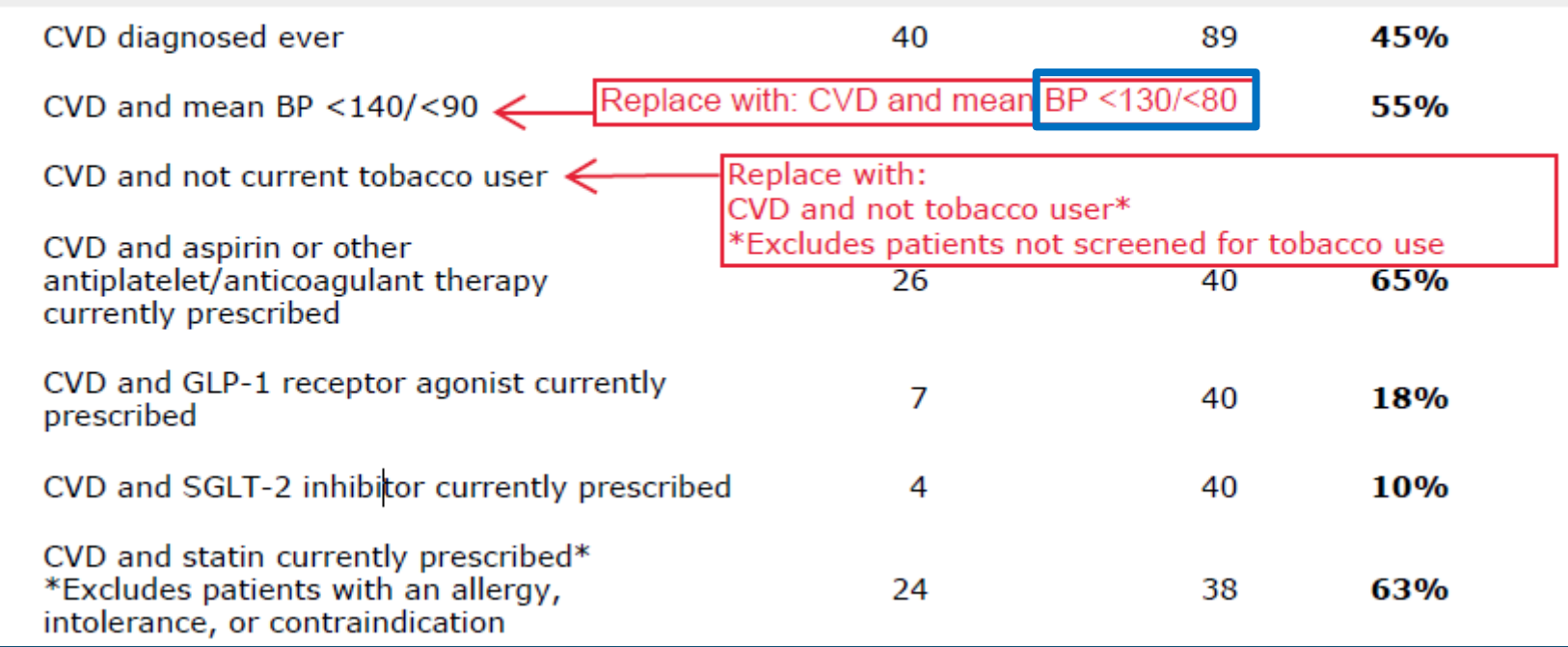

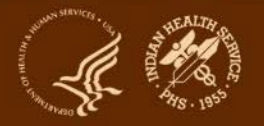

### **Tobacco changes: other report sections**

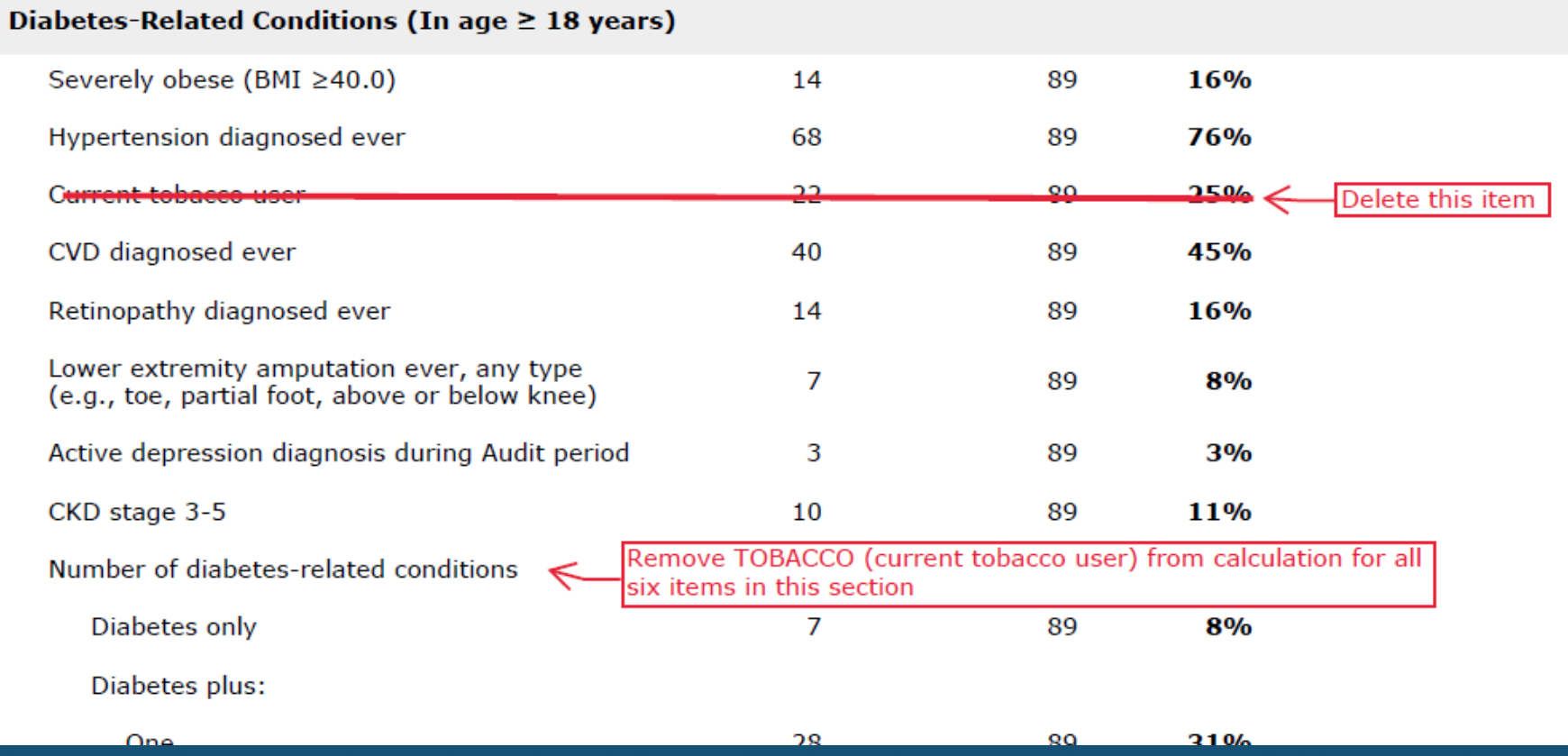

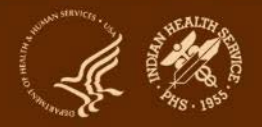

#### **Added: two new medications**

□7 SGLT-2 inhibitor bexagliflozin (Brenzavvy), canagliflozin (Invokana), dapagliflozin (Farxiga), empagliflozin (Jardiance), ertugliflozin (*Steglatr*o), sotagliflozin (*Inpefa*)]

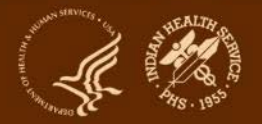

#### **Added: SDPI RKM items (1)**

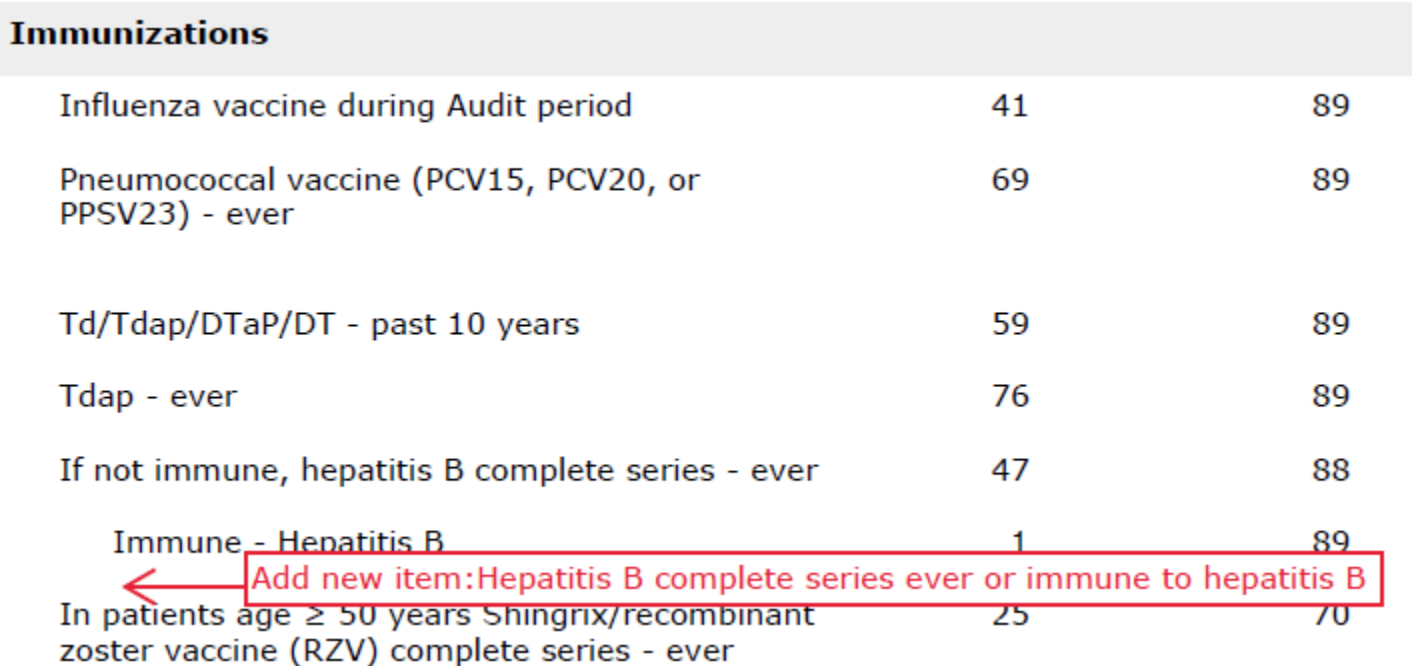

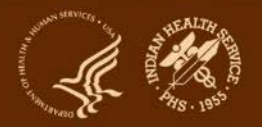

#### **Added: SDPI RKM items (2)**

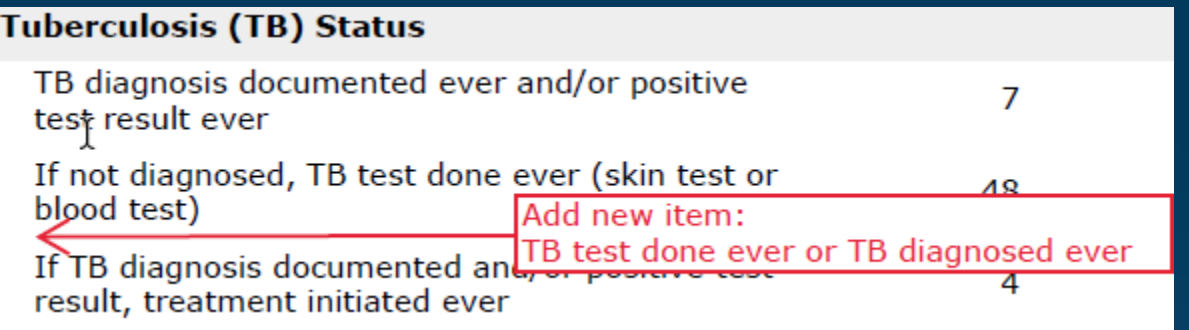

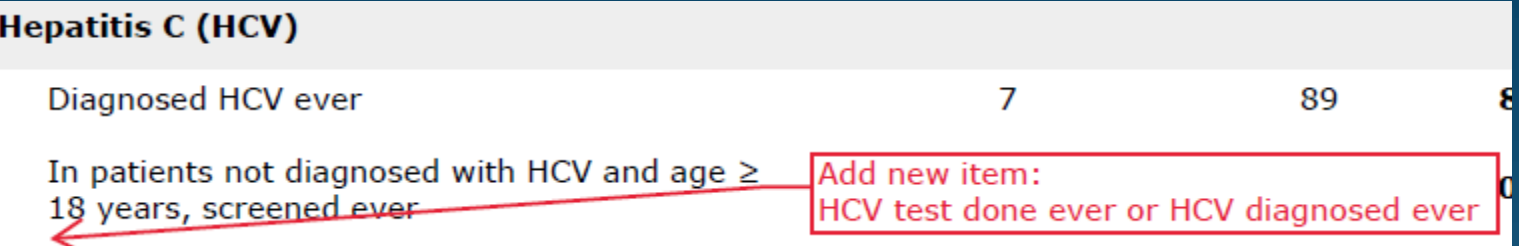

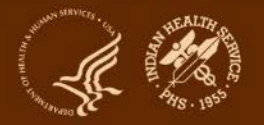

### **SDPI RKM Report: Blood Pressure Control RKM**

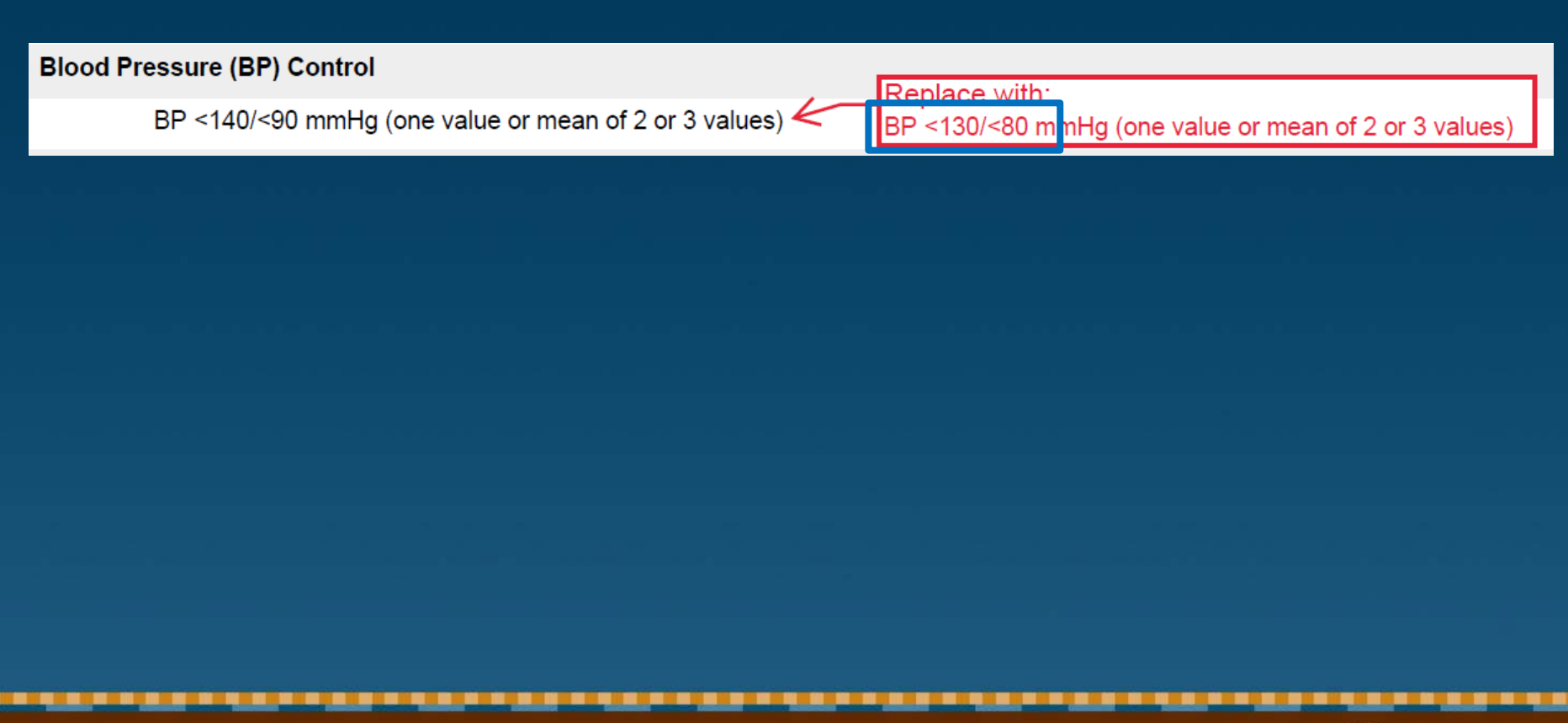

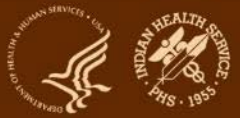

#### **Other minor changes**

#### **Examples:**

#### • **Form**

– Label change: "Urine Albumin: Creatinine Ratio" to "Quantitative urine albumin-to-creatinine ratio"

#### • **Report**

– Italicize brand names for medications: SGLT-2 inhibitor [bexagliflozin (*Brenzavvy*), canagliflozin (*Invokana*), dapagliflozin (*Farxiga*), empagliflozin (*Jardiance*), ertugliflozin (*Steglatro*), sotagliflozin (*Inpefa*)]

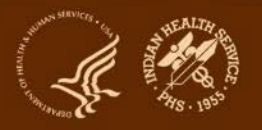

#### **Impact on Data File specifications**

#### **Columns:** 77 total (same as 2023)

- **1-10:** No change
- **11:** Change from TOBACCO to TOBACCOUSE
- **12-13:** No change
- **14:** Change from ENDSSTATUS to ENDSUSE
- **15-77:** No change

#### **Carefully review Audit Data File Specifications before programming!**

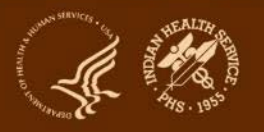

# Audit Tips for non-RPMS **EMRs**

Alaska Area

### If You Have a new non-RPMS EMR

- If you have at least 6 months of data in RPMS
	- Run the Audit file from RPMS
	- Export to WebAudit
	- Manually update new data from the new EMR
- If moved to new EMR with less than six months of data:
	- Consider a manual random chart review for the first year or two

### Back to Basics

- Review
	- Audit form
	- Audit instructions
	- Audit data file format
	- Numbered Audit elements
	- Review code lists

# Code Lists

- Vitals: Height, weight, BP
- Screenings: Tobacco, depression, TB
- Diagnoses codes DM, HTN, depression, hepatitis B & C
- Diagnoses codes +procedure codes and/or CPT codes : CVD, Retinopathy, LEAs
- Education: Ad hoc forms, patient handout/instructions, quality measures (local lists/taxonomies)
- Exams: CPT codes/quality measures
- Prescribed/dispensed medications (local lists/taxonomies)
- Immunizations (local lists/taxonomies) product codes vs CVX codes
- Labs (local lists/taxonomies)
- CPT codes (CGM, education)

# Programming for the report

- Audit data file
- Cohort (groups) report
	- Might include all DM patients, a subset of DM patients or people at risk

# Programming for the report

- In-house vs external (use of population health software)
- Analysts code the Audit elements using the code lists
- Include relevant people!
- Upload file is validated by program staff
	- Iterative process
	- Takes time & patience

### Partners

- Local SDPI programs + CMAs +pharmacy staff + lab staff +coders
- ADC
- DDTP WebAudit resources

### Priorities/Expectations

- Ongoing documentation, review and validation
- Repetition is key!
- Start EARLY!
- Start SMALL!
- Work on one Audit element/question at a time if necessary
- Plan B: manual Audit

### Yukon-Kuskokwim Health Corporation-Cerner

Elizabeth K. Tressler, PharmD, BCACP, BC-ADM

# Preparing for the Audit

- Identify patients
	- Begin early
	- Review diagnostic criteria
	- Review patients from previous year's audits
	- Identify new patients
	- Identify a champion provider

# Preparing for the Audit

- Review Audit Elements
- Review changes with IT team
- Check column headings before uploading

# Preparing for Upload

- Have a designated folder
- Use consistent naming conventions
- Save original file with patient identifiers

### Data Quality Checks

• Use the Data Quality Check Process – Helps to identify bulk errors – Helps to identify individual errors

### Tanana Chiefs Conference

Kiel Couch, RN Health Informatics Specialist

# Strategies for building the audit

- Review all data expectations and make a plan for collection
- Discover all data sources needed
	- EMR
	- LIS
	- PACS
	- Other Sources
- Categorize data into similar groups (i.e. Demographics, Labs, Medications, etc.)

# Decide how to put it all together

- Determine which application will be doing all of the work of interpreting and formatting the data.
	- Microsoft Excel?
	- Google Sheets?
	- Microsoft Access?
	- Other BI Software?
- Familiarize yourself with joining data sets together
	- =VLOOKUP
	- Power Query
	- Primary and Foreign Keys

### Leverage your references

- Free online tutorials
	- Youtube
	- Online Forums
	- OpenAI
- Translation Tools
	- National Library of Medicine
- Take it at your own pace and take it one category at a time

### Create the final data set

- Create a copy with PHI for internal use only for QC
- For the external version, remember the formatting requirements and consult online tutorials for achieving those expectations
- Use the Audit upload tool to QC your data
- Document your process for future you

#### **Audit resources**

- **1. Website: <https://www.ihs.gov/diabetes>** -> Select "IHS Diabetes Audit" from menu
	- Materials: Form, Instructions, Checklists, RPMS/DMS documentation
	- Training: Live, recorded, DMS
	- Other information and resources
- **2. Support from Audit team (WebAudit and general questions):** email [diabetesaudit@ihs.gov](mailto:ddtpwebauditadmins@ihs.gov)
- **3. [Area Diabetes Consultants/](https://www.ihs.gov/diabetes/about-us/area-diabetes-consultants-adc/)Area Audit Support**
- **4. OIT Service Desk (RPMS questions and support):**  <https://www.ihs.gov/Helpdesk/>

### **Diabetes Audit Team**

**Carmen Hardin, MSN** Director, DDTP

**Lori Butcher** RPMS Developer

**Renee Chase, RN** Nurse Informatics **Consultant** 

**Lani Desaulniers, MD** Clinical Consultant

**James Doughty** WebAudit Developer

**Jermaine Gonzales** WebAudit Developer **Mylyn Goya** DMS Project Manager

**Nancy Haugen, MSN** ADC Representative (Great Plains Area)

**Tracy Nelson, MSN** ADC Representative (Portland Area)

**Theresa Oakley**  Tier 3C User Support Manager

**Kelly Samuelson** IT Quality Analyst, Senior **Karen Sheff, MS** Biostatistician

**Skip Squires** DMS Technical Lead

**Dorinda Wiley-Bradley, RN** Diabetes Audit Consultant

**Mark Williams** Visual DMS Developer

**Area Diabetes Consultants and Support Staff**

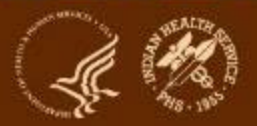

### **Resources: Checklist and Code Lists**

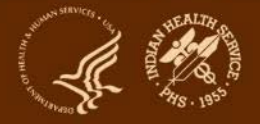

### **Tips for using code lists**

- **1. Content:** May contain codes not used at your facility focus on those that are.
- **2. Navigation:** Right click in lower left to see list of tabs and open selected tab.
- **3. Sort/filter:** Using header row in each tab.

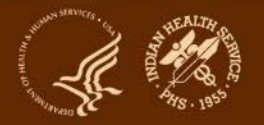
## **Introduction to Audit Website & WebAudit**

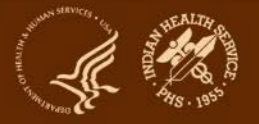

**Indian Health Service** Division of Diabetes Treatment and Prevention